[v.4](https://wiki.ucware.com/vers/v.4?do=showtag&tag=vers%3Av.4)

**Archivierter Artikel:** Dieser Artikel bezieht sich auf Version 4.x des UCware Servers und ist daher veraltet. Den aktuellen Stand finden Sie [hier.](https://wiki.ucware.com/adhandbuch/durchwahlen/pager)

## **[veraltet:] Pager**

Unter Administration → Pager können Pager angelegt werden. Ein angerufener Pager erstellt eine Konferenz zwischen den konfigurierten Teilnehmern und dem Anrufer. Hierzu werden alle konfigurierten Teilnehmer angerufen und direkt nach dem Abnehmen in die Konferenz vermittelt. Pager sind prinzipiell auch von außen erreichbar. Ist das nicht gewünscht, sollte beim Anlegen eine Durchwahl gewählt werden, die außerhalb des normalen Rufnummernblockes liegt.

## **Pager anlegen**

Im ersten Schritt muss ein Name und eine Durchwahl für den Pager festgelegt werden. Danach können Teilnehmer hinzugefügt werden. Hierbei sind externe Rufnummern explizit erlaubt, die Anrufe werden dann mit den Rechten des ursprünglichen Anrufers ausgeführt. Es gilt also zu beachten, eventuell nötige Amtsholziffern mit einzugeben!

From: <https://wiki.ucware.com/> - **UCware-Dokumentation**

Permanent link: **[https://wiki.ucware.com/archiv/4\\_x/inbound/pager](https://wiki.ucware.com/archiv/4_x/inbound/pager)**

Last update: **21.07.2023 09:26**

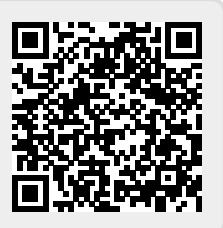